# **WMCA系列三维高精度电子罗盘技术手册**

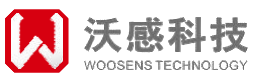

### **WMCA三维电子罗盘特点**

- UART/RS232/RS485输出
- 5V供电
- 带倾斜补偿的方位角测量
- 3D磁场校正
- 多种安装方式
- PCBA
- 工作温度-40~85℃
- RoHS环保

### **WMCA三维电子罗盘可广泛 应用于**>>

- 高性能固态导航仪器
- 高性能姿态测量
- 惯性测量装置集成
- 机器人系统
- 激光测距仪
- 测绘仪器

### 一、产品介绍

WMCA系列是深圳市沃感科技自主研发的一款高精度、高性 能的三维电子罗盘系列产品,由可靠性高、抗干扰能力强的工业 级单片机和高精度的磁传感器及驱动芯片组成。同时集成了沃感 先进的软磁和硬磁校准算法,并使用三轴加速度计对倾斜角进行补 偿,实时输出高精度的方位姿态信息,体积小巧,可应用于空间要 求高、360°旋转系统中。

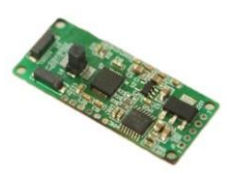

WMCA系列三维电子罗盘为用户提供灵活方便、可编程的命令设置。我们希望 WMCA系列三维电子罗盘能帮助您的目标系统实现最好的性能。

### :品规格

### **2.1** 电气参数

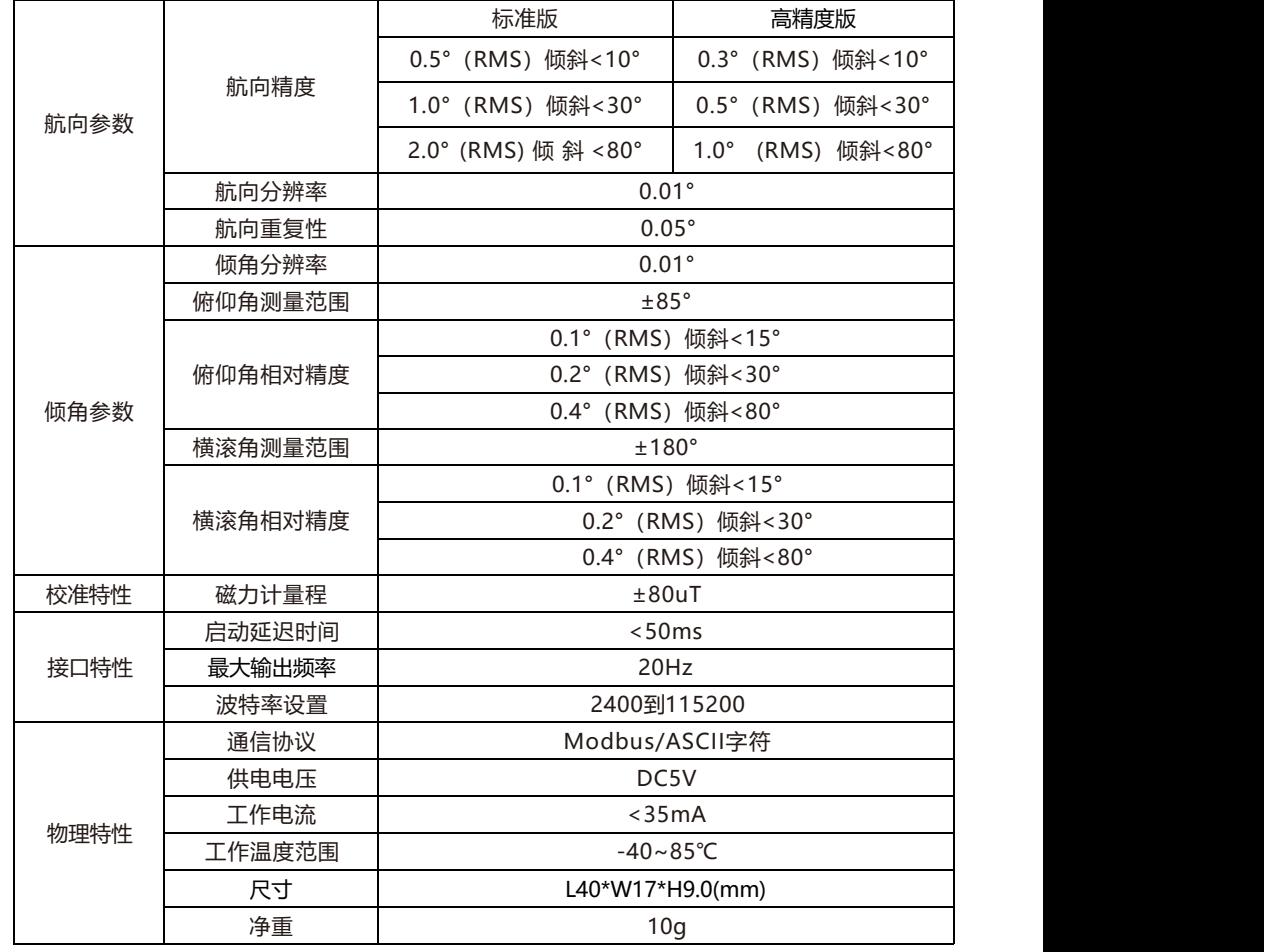

注: 以上参数测试温度为室温25°C。

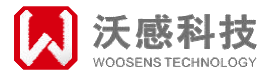

### 三、产品结构图及接线定义

### **3.1** 产品结构图

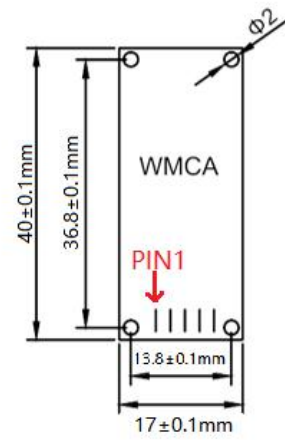

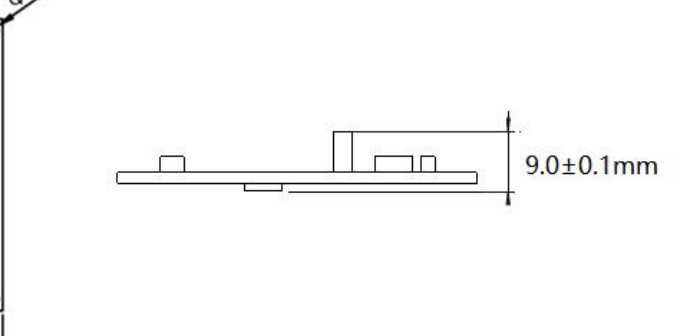

### 3.2 产品接线定义

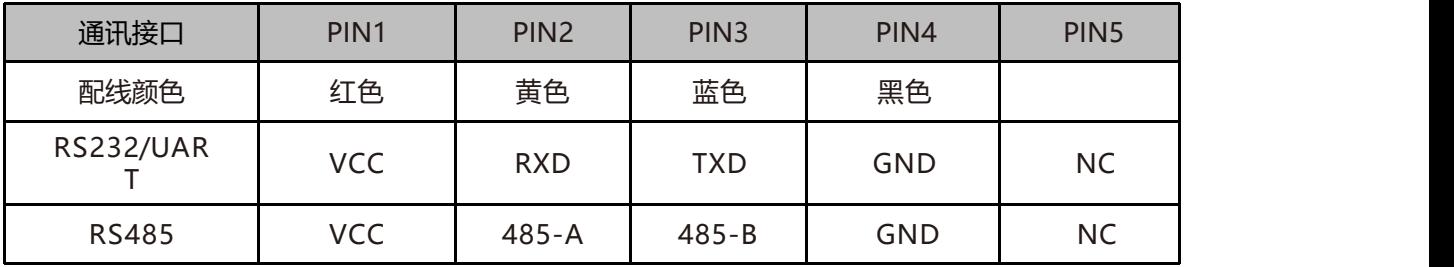

注: 配线型号11202-053313-021

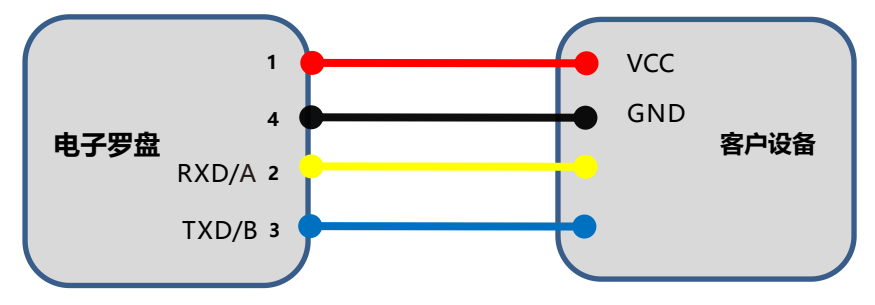

### **UART,RS232/RS485 接线图**

### **◆ 3.3 产品选型指导**

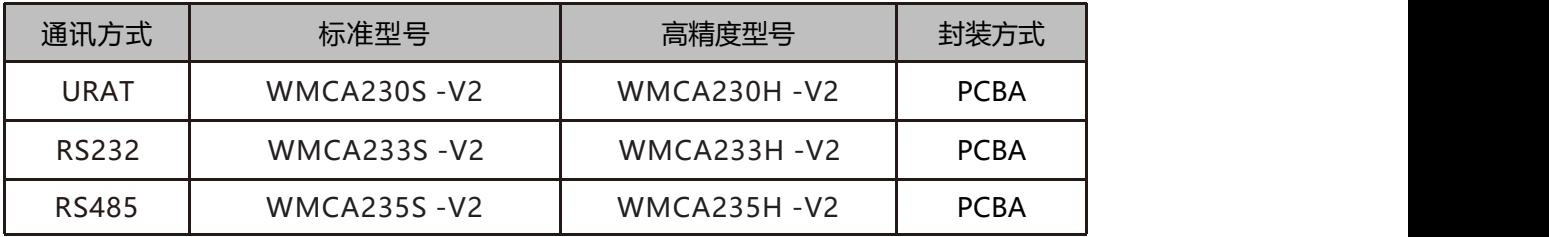

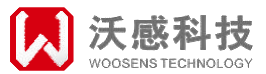

### **四、产 品 安 装**

WMCA系列传感器主要采用磁力计和加速度计等敏感器件。罗盘是使用磁力计感受地磁场计算传感器 的指向,使用加速度计计量罗盘与重力的夹角,并在罗盘计算方位角的时候提供倾角补偿。地磁场容易受到 外界的磁场的干扰,用户安装的时候仍需要注意周边磁场的情况,需要保证传感器暴露在地磁场中,并尽量 避免在铁磁性物质及变化磁场附近使用,比如发动机,铁板,铁质螺栓螺帽,电线,电动机,喇叭,天线 附近安装传感器,这可能会造成罗盘的测量精度不可逆下降。

#### **安装校准注意事项:**

1、安装位置应该与剧烈的震动,振荡和抖动隔离开,切避免靠近磁铁、电动机等强磁物质,建议产 品间隔距离大于30cm以上。

2、在罗盘安装完成后或者每次产品磁场环境变化之后,产品需要进行磁场校准。

3、在罗盘安装位置及产品周边磁场环境发生变化后,需再次对产品进行校准。

4、测试罗盘的精度达不到规格参数指标,需再次对产品进行校准。

#### **罗盘安装方式:**

提供24种安装方式,客户可根据自身需求确定,以达到最好的效果,安装示意图如下:

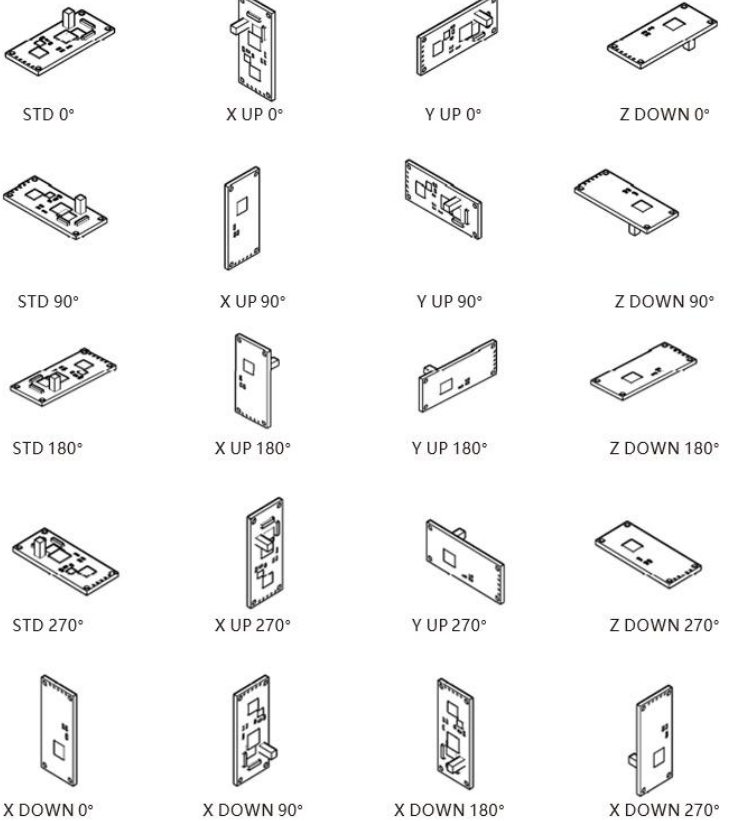

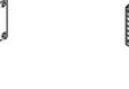

Y DOWN 0°

Y DOWN 90°

 $\Gamma$ 

Y DOWN 180°

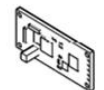

V DOWN 270°

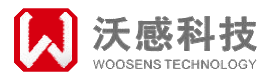

### **五、校 准 方 法**

Woosens 电子罗盘在出厂前已经进行过工厂校准, 在磁场环境影响小的情况下, 使用时 无需再进行环境校准。用户可使用Woosens提供的电子罗盘调试软件进行校准,利用罗盘调 试助手,界面上会显示方位角及倾斜角等数据,如下图所示:

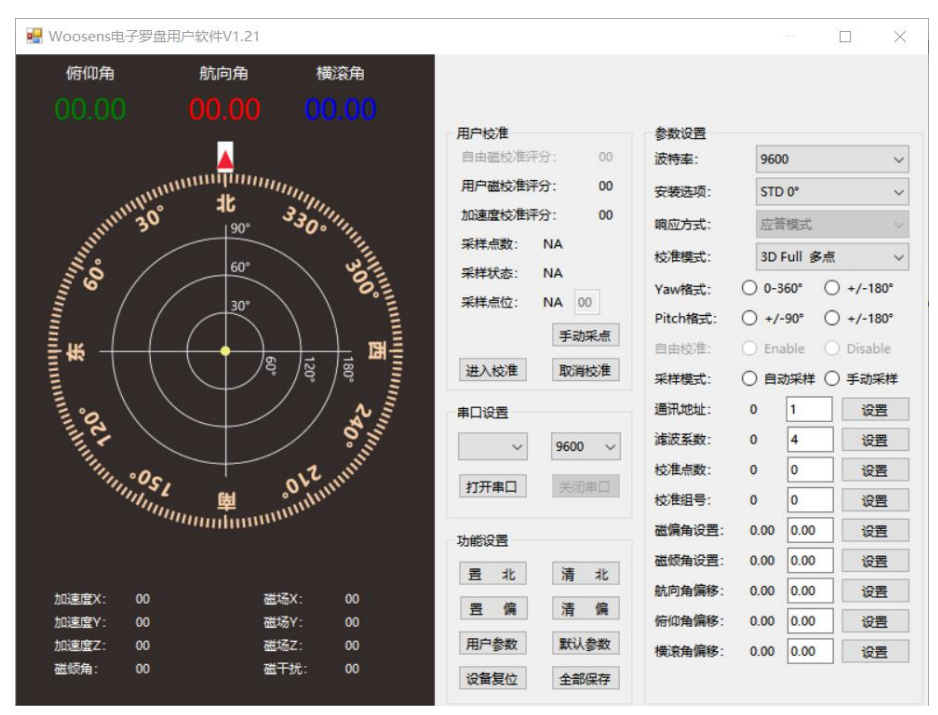

### **校准方式及步骤**

### **5.1 平面校准**

1、将罗盘与产品的接口正确连接并固定放置在使用环境中,校准时操作者不要携带 铁质类、电子类(如钥匙、手机等)有磁物品。

2、产品放置于水平状态;

3、打开Woosens电子罗盘用户软件调试界面,点击"打开串口"(默认串口波特率为 19200)接通罗盘后,软件界面显示当前磁罗盘输出的航向角、俯仰角和横滚角的实际角 度值。校正模式选择 2D Full 转圈;

4. 点击"进入校准"后, 采样点数、采样状态和采用点位显示NA变成00, 进入校准 状态。

5. 将产品在水平面内(俯仰角和横滚角均在±5°以内)绕竖直方向进行旋转, 旋转1-2圈, 旋转过程尽可能采用慢速并近乎匀速旋转,旋转一周的时间约10秒左右;

6. 步骤5结束后用户磁校正评分会重新被刷新,表示校准成功;

7. 保存校准结果,点击"全部保存";

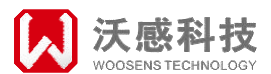

### ◆ 3.2 多面校准

1、将罗盘与产品的接口正确连接并固定放置在使用环境中,校准时操作者不要携带 铁质类、电子类(如钥匙、手机等)有磁物品。

2、打开Woosens电子罗盘用户软件调试界面,点击"打开串口"(默认串口波特率为 19200)接通罗盘后,软件界面显示当前磁罗盘输出的航向角、俯仰角和横滚角的实际 角度值。校正模式选择 3D Full 多点,校正点数为24 (如不是可另外设置)

3. 点击 "讲入校正";

4. 产品置于水平状态, 安装面朝上, 旋转一周分别采集前后左右等4个不同方向的数据, 每个方向约停顿1~2S等待采集校正点,当前放置位置数据采集成功后,软件界面上"当前 校正点数"会自动加1;

校正选项 当前校正点数: 5 枝正放置位置:  $\overline{4}$ 

5. 产品置于水平状态, 安装面朝下, 方法同步骤4;

6. 产品置于垂直状态,安装面正面朝前,方法同步骤4;

7. 产品置于垂直状态, 安装面在左方, 侧边朝前, 方法同步骤4;

8. 产品置于垂直状态, 安装面在右方, 侧边朝前, 方法同步骤4;

9. 产品置于垂直状态, 安装面背面朝前, 方法同步骤4;

其中步骤4,5,6,7,8,9可以任意交换顺序,六面参考如下图。

10. 用户磁校正评分重新被刷新后,表示校准成功;

11.保存校准结果,点击"全部保存";

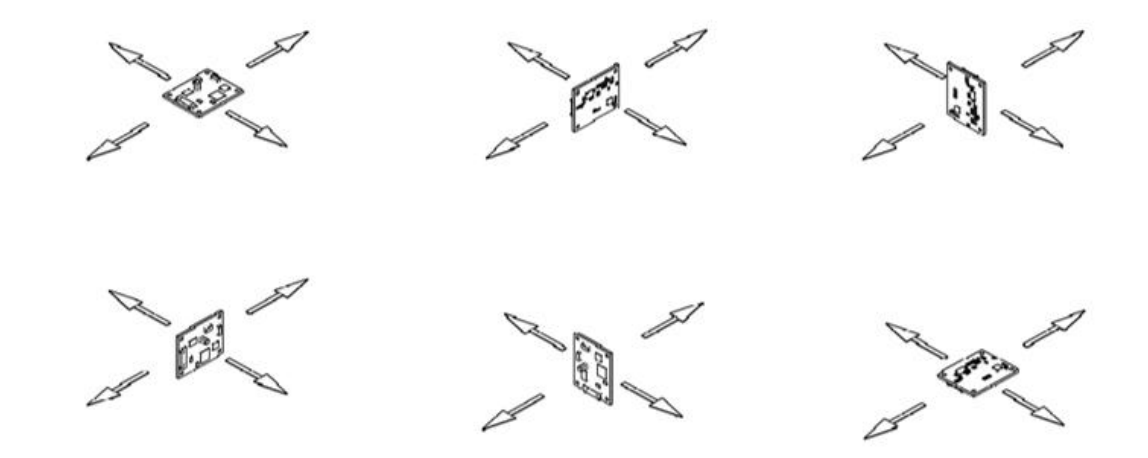

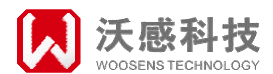

## **5.3 Modbus命令校准**

1、设置0027H寄存器(Option),具体寄存器说明请参考罗盘寄存器地址表。

2、设置0021H寄存器(Cal),写入值4D53H,模块开始校准并锁死该寄存器的值 (4D53H)。

3、移动模块到相应的位置并保持静止不动。程序读取001FH寄存器(LayCnt),低字节 为已校准的点数 Cnt, Cnt等于255表示校准失败。高字节为当前停留的位置Lay, Lay等于 255表示非静止状态,Lay等于设定 校准总点数Num表示静止且无法判断当前位置(需要变 换位置解决), Lay小于设定校准总点数Num表示对应的 位置(从0到设定校准总点数减去1)。 在自动采样模式下,模块若静止不动则每2秒模块会采样数据一次,后值会覆盖前值,若移 动到下一个采样点位置,模块会等待静止再采样,每采样一个点,Cnt会加1。在手动采样 模式下,当Lay小于Num减1时,需要设置0020H寄存器(PickPos)进行采样,高字节为Pick,低 字节为Pos,pick写 入小于Num的值会将Pos指向Pick所指的位置,并将采样数据写到该位置; 写入等于Num的值会将采样数据写到 Pos所指的位置后并将Pos加1;写入其它值无效。

4、重复采样过程直至采样完成计算结果。校准成功可以读取001E寄存器 (CalScoreAM),得到校准评分 评分越低越好,如果只校准一个传感器,那么另一个传感 器的评分为0,如果校准失败,该寄存器的值不更新。若中途若发现不对可以设置0021H寄 存器(Cal),写入值4D43H,取消并退出校准程序,然后可以重新开始校准。

5、如果校准成功,可以设置0022H寄存器(Cmd),写入值5553H保存校准结果。

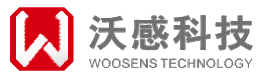

WMCA系列三维电子罗盘通信协议采用标准的MDOBUS-RTU协议,便于客户与系统中其他标 <mark>六、通 讯 协 议</mark><br> WMCA系列三维电子罗盘通信协议采用标准的MDOBUS-I<br>准串口设备兼容。

### ◆ 6.1 数据帧格式

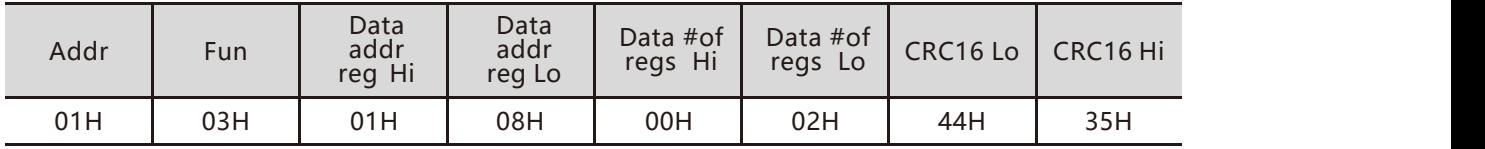

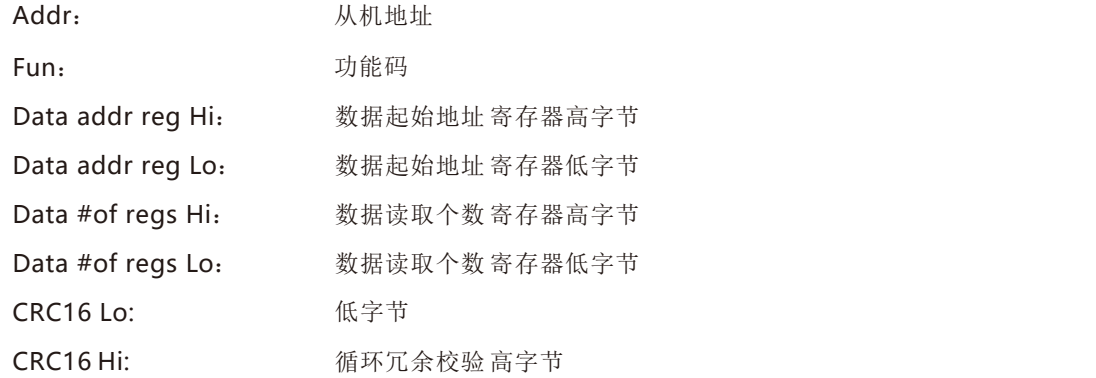

### ◆ 6.2 命令格式

寄存器地址请参考附表,以下对几个常用的指令进行说明

### **1.读取方位角数值**

#### 发送命令:01 03 00 0A 00 03 25 C9

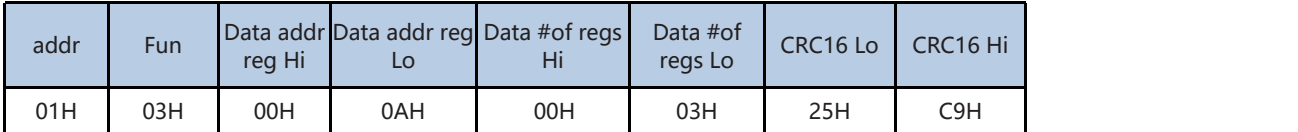

#### 应答命令:01 03 06 23 28 03 E8 FC 18 87 5A

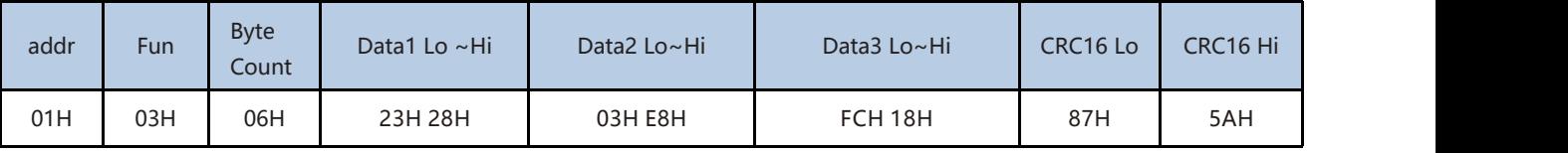

以上例子中,

航向角:0x2328,十进制9000,航向角为90.00 俯仰角:0x03E8,十进制1000,航向角为10.00 横滚角:0xFC18,补码表示负数,航向角为-10.00

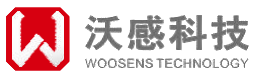

### **2.设置通讯速率**

#### 发送命令:01 10 00 25 00 01 02 04 00 A3 A5

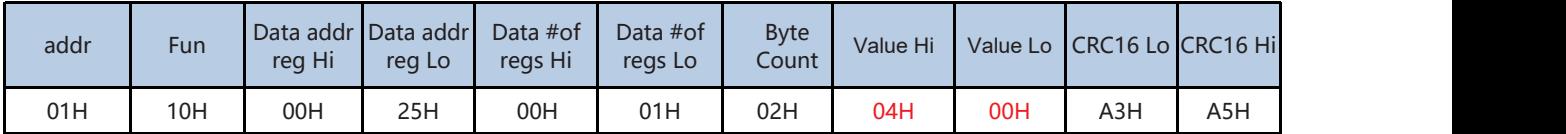

应答命令:01 10 00 25 00 01 10 02

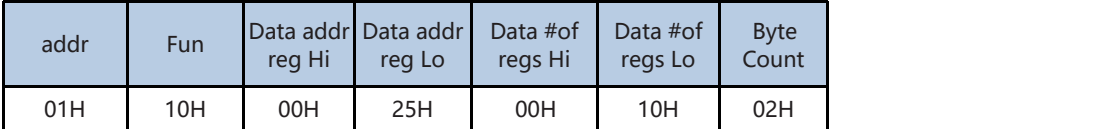

以上例子中04 00: 设置波特率为19200, 参考寄存器表1, 设置前请读取config寄存器的值, 只能设置 bit[10:8]确保设置波特率寄存器的其他位不受影响

#### **3.设置校正模式**

发送命令:01 10 00 27 00 01 02 00 18 A0 8D

| addr | <b>Fun</b> | rea Hi | Data addrl Data addrl<br>rea Lo | Data #of<br>regs Hi | Data #of<br>reas Lo | <b>Byte</b><br>Count | Value Hi | Value Lo CRC16 LoCRC16 Hi |     |     |
|------|------------|--------|---------------------------------|---------------------|---------------------|----------------------|----------|---------------------------|-----|-----|
| 01H  | 10H        | 00H    | 27H                             | 00H                 | 01H                 | 02H                  | 00H      | <b>18H</b>                | A0H | 8DH |

应答命令:01 10 00 27 00 01 B1 C2

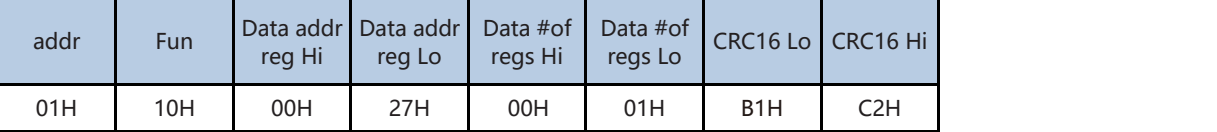

以上例子中其中00 18为数据位,包含设置校正模式为3D FULL多点,自动采样模式,校正数组 索引为0,校正点数为24

#### **4.进入校正指令**

发送命令:01 10 00 21 00 01 02 4D 53 D5 8C

| addr | Fun | Data addr Data addr Data #of<br>rea Hi | rea Lo | regs Hi | Data #of<br>reas Lo | <b>Byte</b><br>Count : | Value Hi |     | Value Lo   CRC16 Lo   CRC16 Hi |     |
|------|-----|----------------------------------------|--------|---------|---------------------|------------------------|----------|-----|--------------------------------|-----|
| 01H  | 10H | 00H                                    | 21H    | 00H     | 01H                 | 02H                    | 4DH      | 53H | D <sub>5</sub> H               | 8CH |

#### 应答命令:01 10 00 21 00 01 51 C3

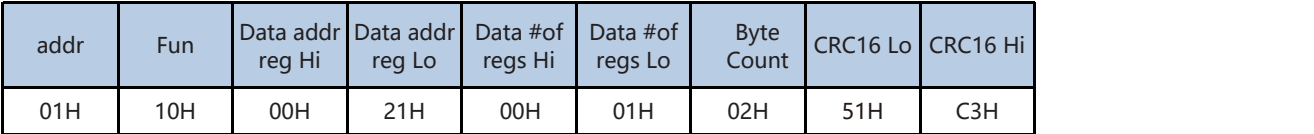

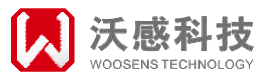

#### **5. 读取校准状态寄存器**

同时读取寄存器0x001E,0x001F的状态

#### 发送命令:01 03 00 1E 00 02 A4 0D

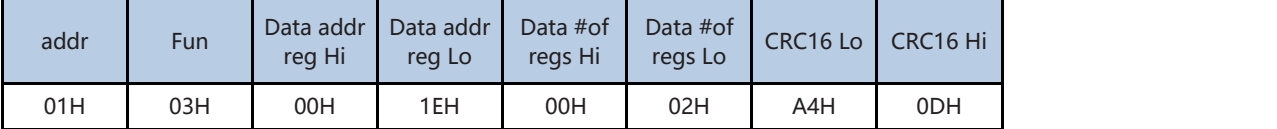

应答命令:01 03 04 00 00 00 01 3B F3

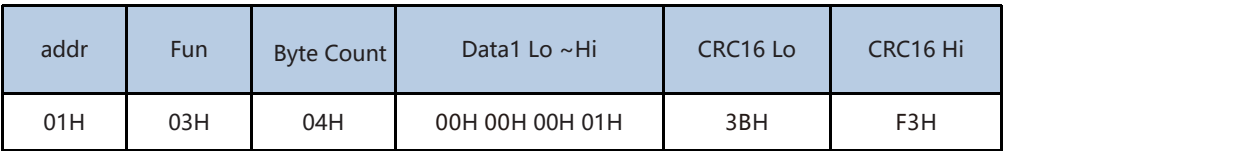

返回数据中,01为地址,03为读操作指令,06位返回数据的字节数,00 0C(为0x001E寄存器的值,表 示校准分数,如果之前校正过且保存,当前显示为上一次校正的得分,校准完成之前可忽略)。 00 01 (为0x001F的值) 表示校正点已采样点数以及当前校正状态, 其中高字节为FF时, 不能进行采样, 需等

待稳定后,高字节数值小于或等于已采样点数才能采样,低字节01表示已采样1个点,采样一个点后,可继续 进行到下一个位置的采样。

#### **6.保存设置及校准结果指令**

校正完成后,需发送保存校准结果指令

发送命令:01 10 00 22 00 01 02 55 53 DF BF

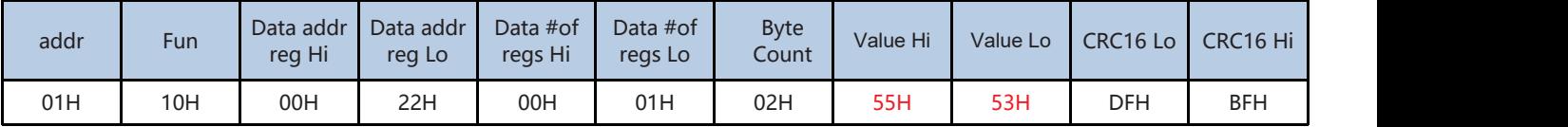

应答命令:01 10 00 22 00 01 A1 C3

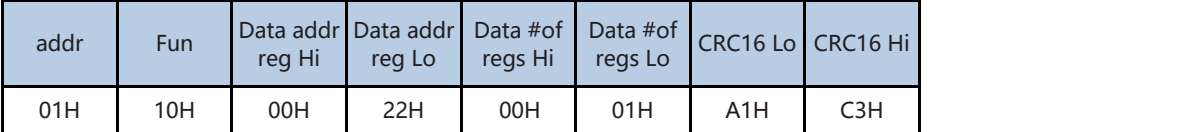

以上例子中55 53是保存校正指令的命令,对之前校正数据进行保存,退出校正模式。

### **罗盘寄存器地址表:**

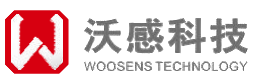

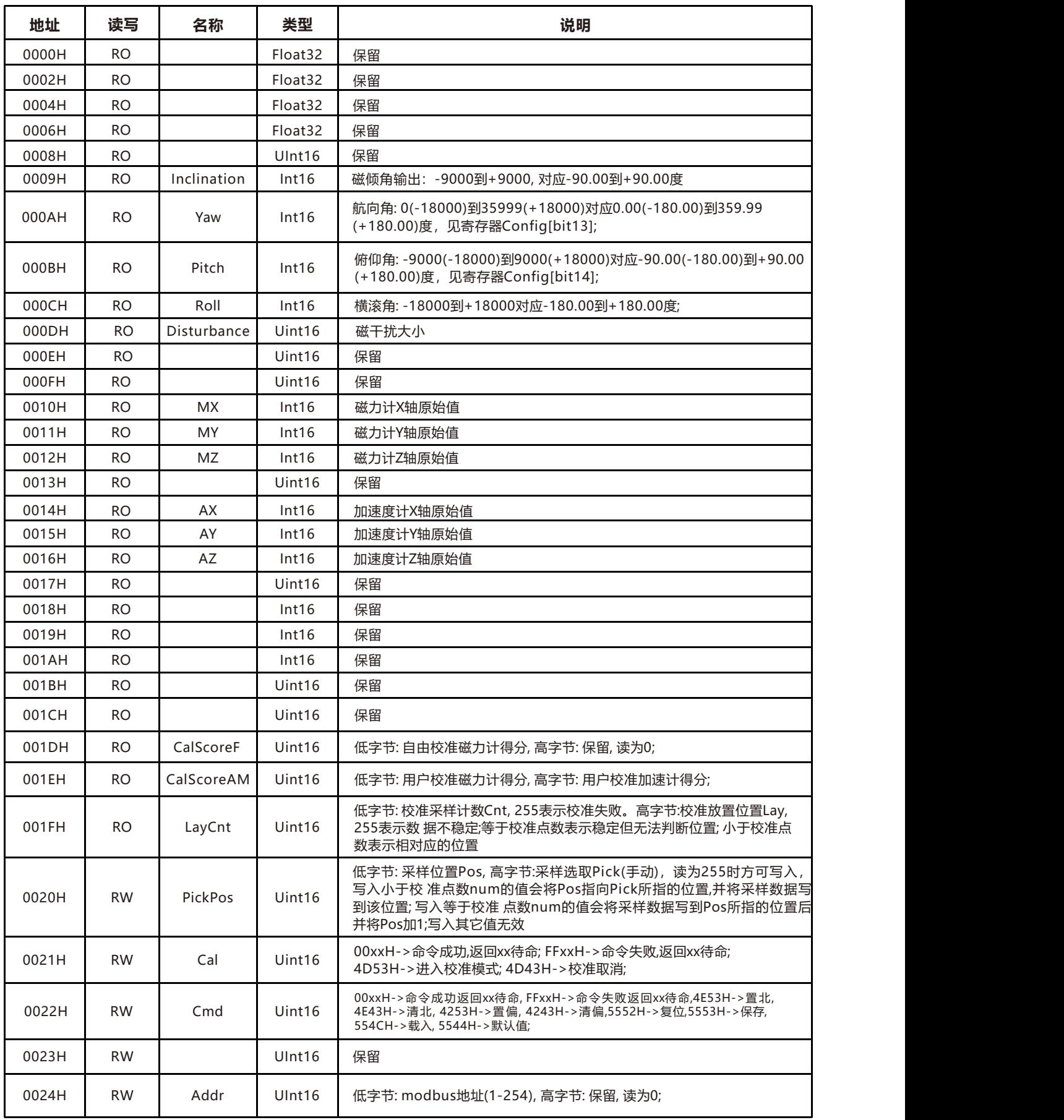

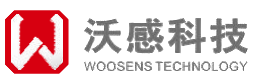

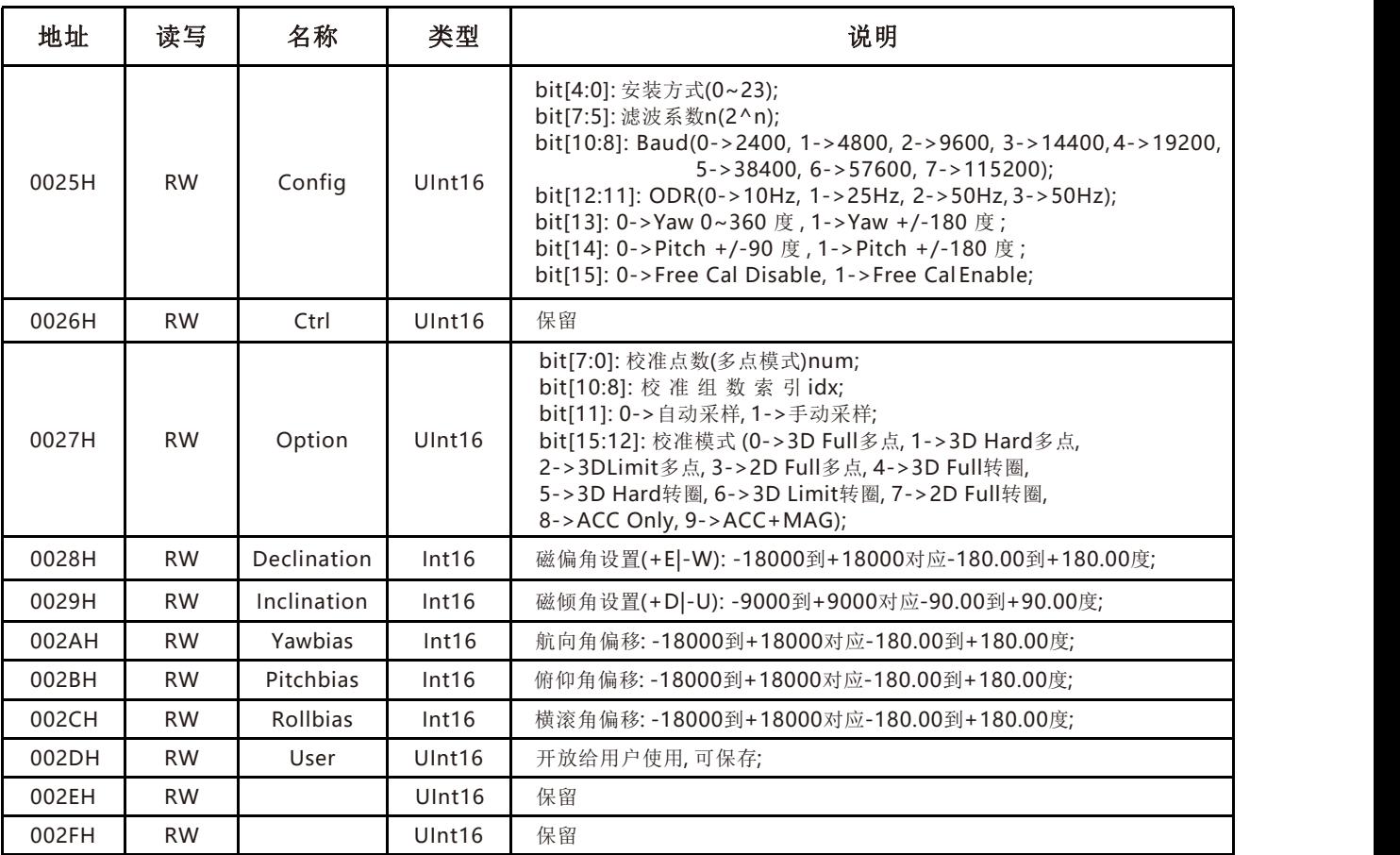

罗盘寄存器地址表